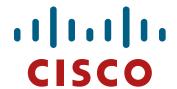

# Inter VLAN Routing

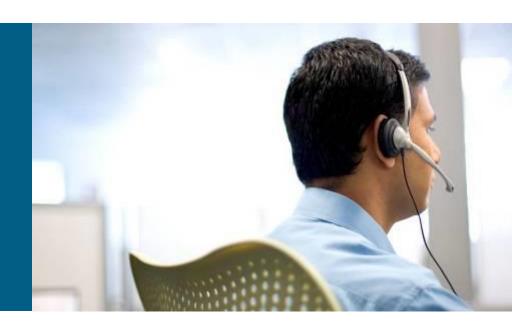

**SWITCH Module 4** 

#### Agenda

- Intro
- Router-on-a-Stick
- MLS Routing
  - Routed ports
  - SVIs
- DHCP
- Multilayer Switch Processing
  - Packet Switching
  - Fast Switching
  - Cisco Express Forwarding
- Switch Database Management

### Introduction to Inter-VLAN Routing

- VLANs isolate traffic by design
- Inter-VLAN router of some sort required
- Inter-VLAN routing should occur in the distribution layer
- Multilayer switch is recommended to terminate VLANs

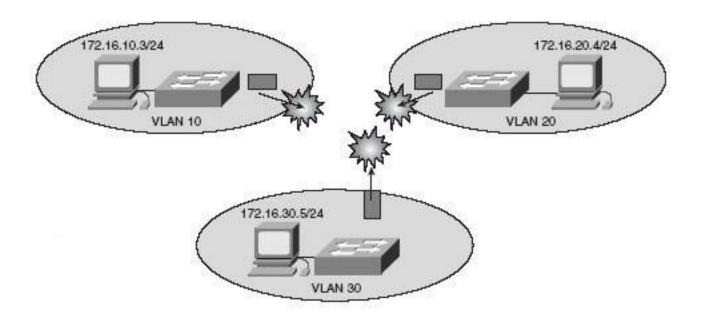

#### Routed vs. Switched Design

- Routing can now be performed at L2 switching speeds by switching frames/packets using specialized ASICs
- L3 switches serve as default gateways, terminating VLANs
- Routed ports or L2/L3 EC allow to isolate VLAN at the distribution layer
  - L3 connection between Distribution and Core layer allows to decrease L2 domains, use multipath and/or fast convergence

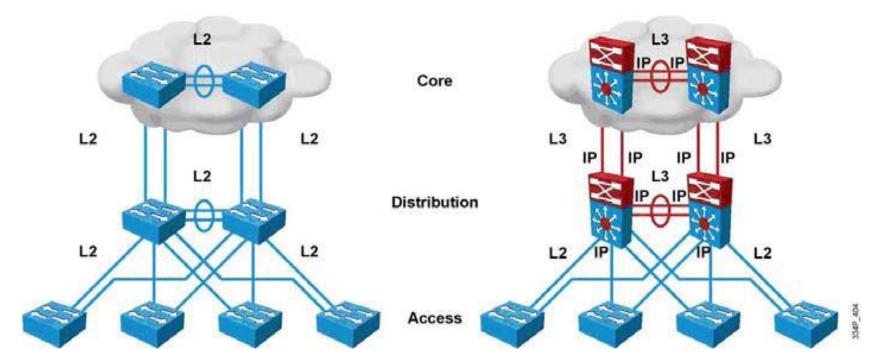

# Inter VLAN Routing Using External Router

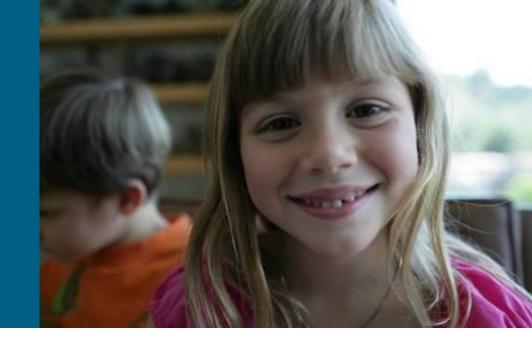

#### Router-on-a-Stick

- Router interface, typically Fast Ethernet, subdivided into logical subinterfaces, one per VLAN.
- L2 switch is connected to the router via trunk port
- "Configuring InterVLAN
   Routing and ISL/802.1Q
   Trunking on a Catalyst
   2900XL/3500XL/2950
   Switch Using an External
   Router"

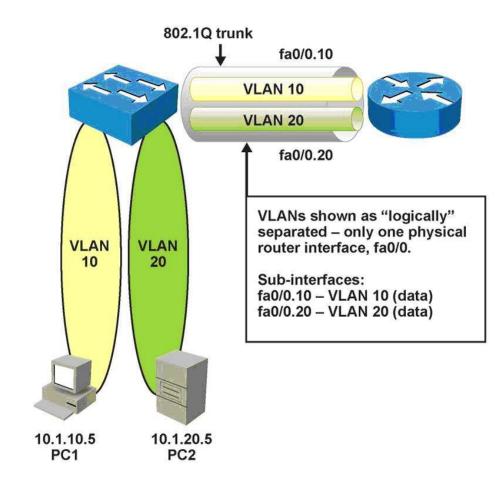

#### **Configuring Router-on-a-Stick**

- 1) Enable trunking on a switch interface
- Create sub-interfaces for each VLAN that requires inter-VLAN routing

```
Router(config)# interface type slot/port.subiface
```

 Configure the trunking encapsulation and IP address on sub-interface; optionally mark native VLAN

```
Router(config-subif)#
encapsulation [ dot1q | isl ] vlan-id {native}
```

#### **Example**

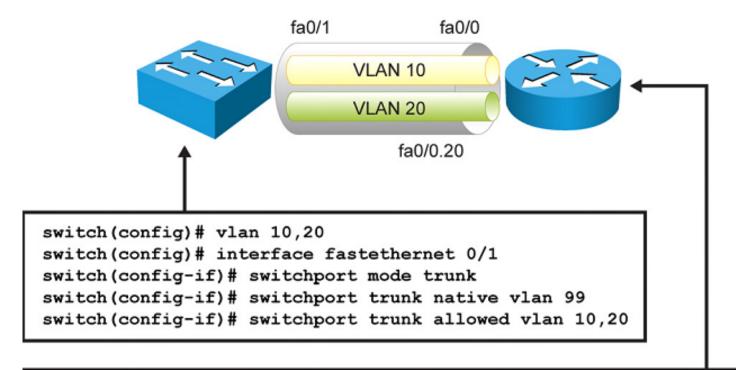

```
router(config) # interface fastethernet 0/0.10
router(config-if) # encapsulation dot1q 10
router(config-if) # ip address 10.1.10.1 255.255.255.0
router(config) # interface fastethernet 0/0.20
router(config-if) # encapsulation dot1q 20
router(config-if) # ip address 10.1.20.1 255.255.255.0
```

#### **External Router Scenario**

#### Advantages

- Works with any switch, since Layer 3 services are not required on the switch
- Implementation is simple
- The router provides communication between VLANs

#### Disadvantages

- The router is a single point of failure
- Single traffic path may become congested
- Latency may be introduced as frames leave and reenter the switch chassis multiple times, and the router makes software-based routing decisions

# MLS Routing

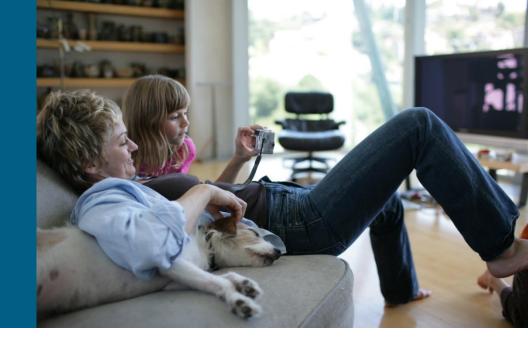

#### **MLS** Routing Interfaces

- Switch Virtual Interface
- Routed port
- Routed Etherchannel

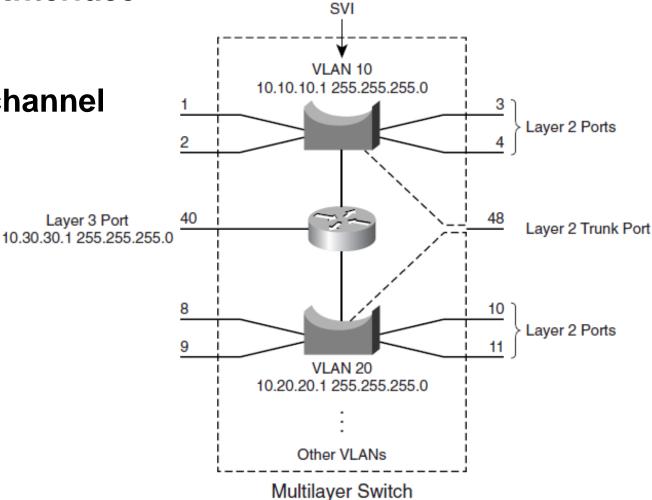

#### **Switch Virtual Interface**

#### Switch Virtual Interface (SVI)

- A virtual interface for internal connection of route processor and VLAN
- VLAN 1 SVI is created by default
- Every VLAN CAN have separate SVI
- MLS use SVI for routing between VLANs

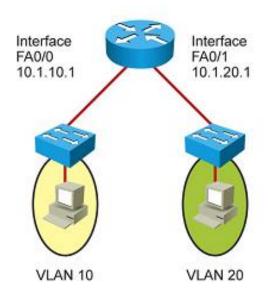

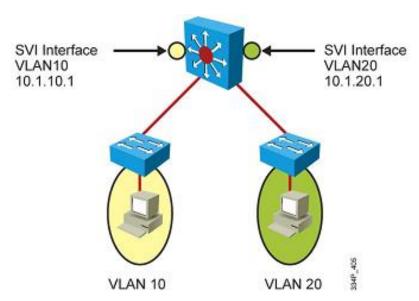

#### **SVI** Configuration Guide

1) Enable IP routing

```
Switch(config)# ip routing
```

2) Configure SVI for VLAN

```
Switch(config)# interface Vlan vlan-id
```

3) Assign IP address

```
Switch(config)# ip address address mask
```

4) Enable SVI

```
Switch (config) # no shutdown
```

5) Configure routing protocol

#### **SVI Example**

```
Switch(config)# ip routing
Switch(config)# vlan 10,20
Switch(config-vlan)# exit
Switch(config)# int vlan10
Switch(config-if)# ip address 10.1.1.1 255.255.255.0
Switch(config-if)# int vlan20
Switch(config-if)# ip address 10.2.2.1 255.255.255.0
```

- ip routing enables L3 switching
- This command enables all L3 functions and commands
  - routing table
  - routing protocols

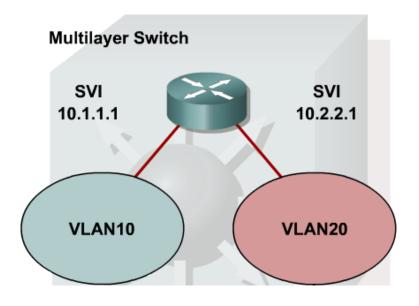

#### **SVI** Interface

- SVI is not always active interface as loopback
- SVI is in "up/up" state IF
  - 1. VLAN associated with SVI is created and active
  - 2. The VLAN interface is not administratively down
  - 3. VLAN has at least one active port
    - a) An access port in VLAN
    - b) A trunk port where VLAN is enabled
  - Necessary for proper function of routing protocols/table
- IF it is desired to not include access/trunk VLAN presence in the SVI line-state calculation THEN configure:

Switch(config-if) # switchport autostate exclude

# **Routed Port** 1

- Physical port similar to Ethernet on a router
  - DOES NOT belong to any VLAN
  - DOES NOT support trunking
  - DOES NOT support subinterfaces
  - Requires removal of L2 functionality

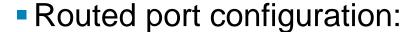

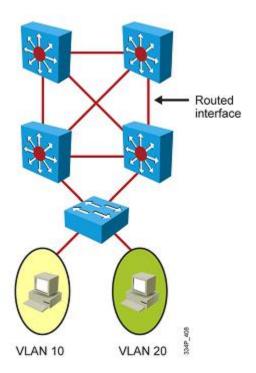

# **Routed Port 2**

- A routed port is internally represented with an internal VLAN
  - Internal Usage VLAN

```
Switch# show vlan internal usage
```

- Internal VLANs are usually allocated starting from 1006
  - Some platforms can enable descending allocation from 4094
  - Recommendation:
    - Allocate extended VLAN from 4094 to avoid conflict with internal VLAN

```
Switch(conf-t)#
  vlan internal allocation policy ascending descending
```

#### **Routed Etherchannel**

 Layer 2 EtherChannel bundles access or trunk ports between switches or other devices (e.g., servers)

Layer 3 EtherChannel bundles routed ports between

switches

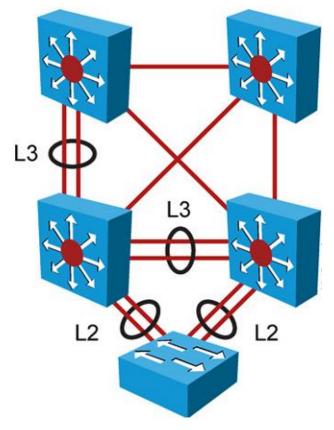

#### **Routed Etherchannel Example**

• The no switchport command is applied both on the physical ports and on the EtherChannel interface

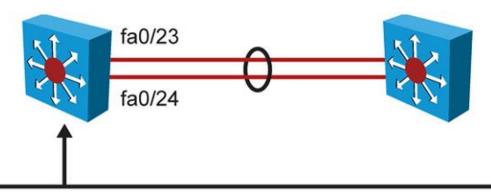

```
switch(config) # interface fastethernet 0/23
switch(config-if) # no switchport
switch(config-if) # channel-group 1 mode on
switch(config) # interface fastethernet 0/24
switch(config-if) # no switchport
switch(config-if) # channel-group 1 mode on
switch(config) # interface port-channel 1
switch(config-if) # no switchport
switch(config-if) # in address 10.1.20.1 255.255.255.0
```

#### **Revert Back to L2 Switching**

```
Switch(config) # int fa0/5
Switch(config-if) # no ip address
Switch(config-if) # switchport
```

## The ip default-gateway Command

- On L2 switches or L3 switches without ip routing enabled it is wise to configure default-gateway
- Without it devices with IP addresses will not be able to cross borders of their subnet
- Hence, L2 switches are configured with following command:

Switch(config)# ip default-gateway ADDRESS

#### **Packet Processing**

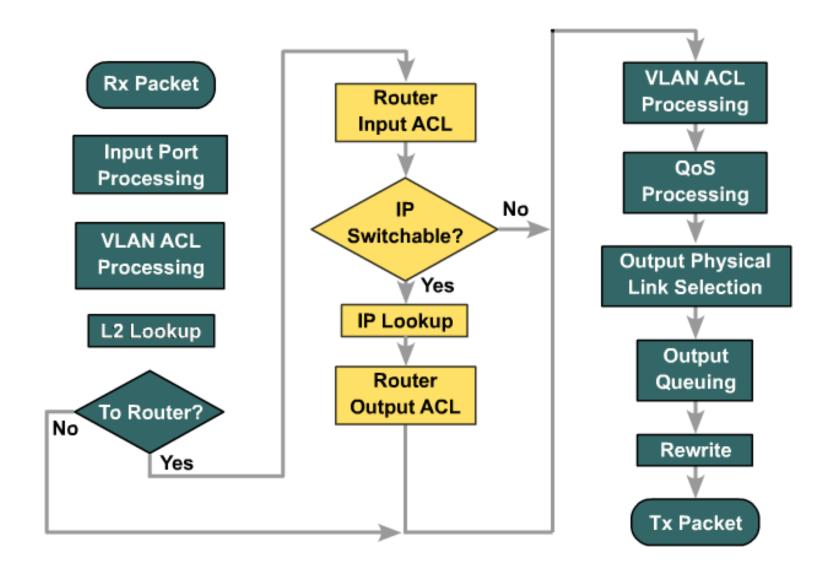

## **Common Inter-VLAN Routing Problems**

| Problem                          | Possible Cause                                                                                                    |
|----------------------------------|----------------------------------------------------------------------------------------------------|
| Missing VLAN                     | VLAN might not be defined across all the switches. VLAN might not be enabled on the trunk ports. Ports might not be in the right VLANs.                                                                                                    |
| Layer 3 interface configuration  | Virtual interface might have the wrong IP address or subnet mask. Virtual interface might not be up. Virtual interface number might not be match with the VLAN number. Routing has to be enabled to route frames between VLAN. Routing might not be enabled.                          |
| Routing<br>protocol<br>misconfig | Every interface or network needs to be added in the routing protocol. The new interface might not be added to the routing protocol. Routing protocol configuration is needed only if VLAN subnets needs to communicate to the other routers, as previously mentioned in this chapter. |
| Host misconfig                   | Host might not have the right IP or subnetmask.  Each host has to have the default gateway that is the SVI or Layer  3 interface to communicate the other networks and VLAN. Host might not be configured with the default gateway.                                                   |

# **MLS Processing**

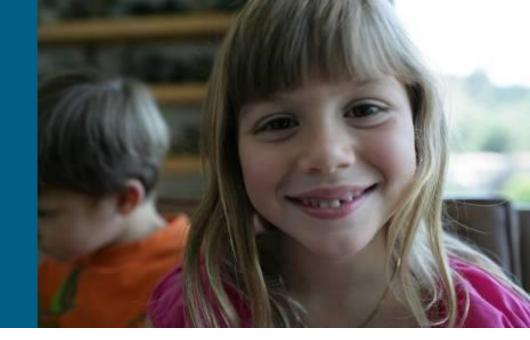

#### **Frame Rewrite**

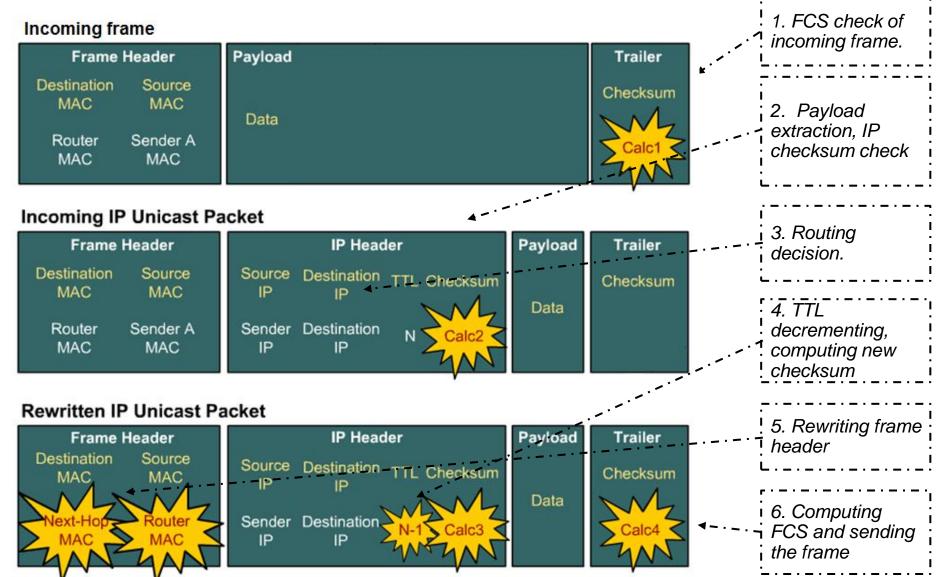

# **Unicast routing in IPv4 Networks** (1)

- 1) The frame has the right size and correct FCS
  - IF not THEN the frame is discarded
- 2) IP header checksum is correct
  - IF not THEN the packet is discarded
- 3) Is the packet designated to the local IP address?
  - IF yes THEN packet is not routed
- 4) TTL value is greater than 1
  - IF not THEN packet is discarded and ICMP message is sent

# **Unicast routing in IPv4 Networks 2**

- 5) The routing table is searched for an appropriate entry to the destination address
  - The routing table is arranged in descending order according to network masks
  - The routing table is searched for a row where hold:
     Destination IP address & network mask = network
  - IF there is no route to the destination THEN packet is discarded and ICMP message is sent as reply
- 6) The row in the routing table points to the outgoing interface
  - IF not THEN the row points to the address of next hop router, hence remember the address and go to the step ⑤
- L2 information are searched for the last remembered IP address
  - ARP table, Frame Relay map ...

# **Unicast routing in IPv4 Networks 3**

- 8) TTL field in the IP header is decremented and the checksum is recalculated
- 9) IP packet is encapsulated to the frame (using information from the step ②) and sent to the interface (found in the step ③)

- Every packet is processed according to these steps, this is known as Process switching (slow way how to route)
- The processing speed of packets depends on the router architecture and CPU load
- Bigger traffic can cause huge processor load

#### **Efficiency of Routing**

- Previously described algorithm DOES NOT take into account specific situations:
  - Fragmentation
  - ACL
  - Tunneling, ciphering/deciphering
  - NAT ...
- The most time consuming are steps 9,0 and 0
  - Router performs lookups for every packet in several tables to make routing decisions
  - Checksum can be implemented using ASIC
- Research efforts focus on accelerating the routing lookup/decision
  - Process switching, Fast switching, Autonomous switching, Silicon switching engine (SSE) switching, Optimum switching, Distributed fast switching, Cisco Express Forwarding (CEF), Distributed Cisco Express Forwarding (dCEF)

#### **Fast Switching**

- Cisco Document ID: 13706, "How to Choose the Best Router Switching Path for Your Network"
- Fast Switching is also known as route cache
  - Fast Switching = router, route cache = L3 switch
- Main idea
  - First packet in a stream is switched/routed in software
  - Information (outbound interface, MAC addresses needed for frame rewrite etc.) are then stored into the route cache (binary tree with 32 levels - fast access and search)
  - All subsequent packets in the flow are switched in the hardware
  - Route once, forward many times
- Disadvantages
  - Route cache is created only with incoming packets (first packet needs to be switched in software)
  - It is necessary to expire entries from route cache synchronization
  - IF ARP table changes THEN some portion of the fast cache must be invalidated

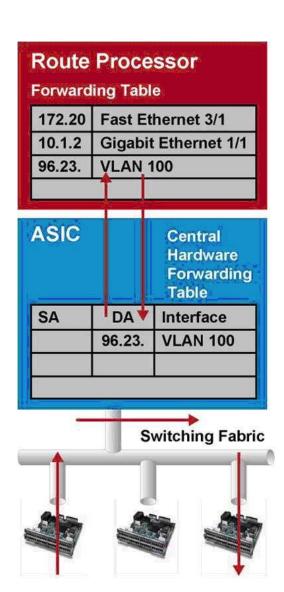

#### Cisco Express Forwarding (CEF)

#### a.k.a. Topology-based Switching

- Main idea
  - Routing information are cached in Forwarding Information Base (FIB) table
  - Frame header rewrite information for all FIB entries are cached in adjacency table
  - FIB entry points to appropriate entry in the adjacency table

#### Advantages

- Separation of control plane and data plane
- FIB and adjacency table are created from existing entries (routing table, ARP table)
- Change in adjacency table DOES NOT require change in FIB

# CEF 1

- Implementation either in software or hardware
- CEF in software
  - FIB is implemented using tree (trie or mtrie)
  - Adjacency table (association field)
  - Both tables are stored in RAM
  - FIB points to Adjacency table
  - Software implementation are used by smaller routers

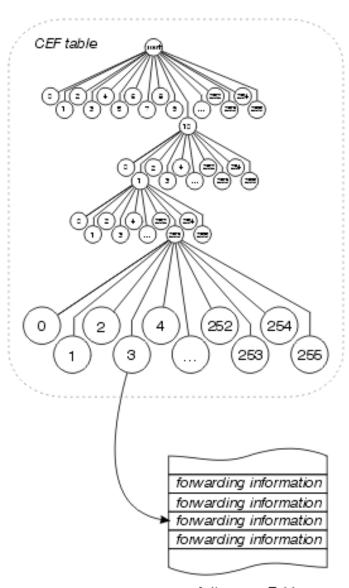

# CEF 2

- Hardware implementation uses specialized memory architecture for storing the FIB
  - Ternary Content Addressable Memory (TCAM)
- CAM and TCAM are two types of cache memory
  - CAM contains information needed for L2 switching
  - TCAM contains information needed for L3 switching, ACL, QoS
- CAM lookups for exactly the same information (exact match)
  - Matches based on two values: 0 (true) or 1 (false)
- TCAM lookups for the exact match, longest match or first match
  - Matches based on 0, 1, X (don't care)
  - Usually divided into regions with different match options
- TCAM is used for FIB typically on multilayer switch (MLS) or high-end routers
- Cisco Support Community: "CAM vs. TCAM"

#### L2 Switches also Use CAM and TCAM

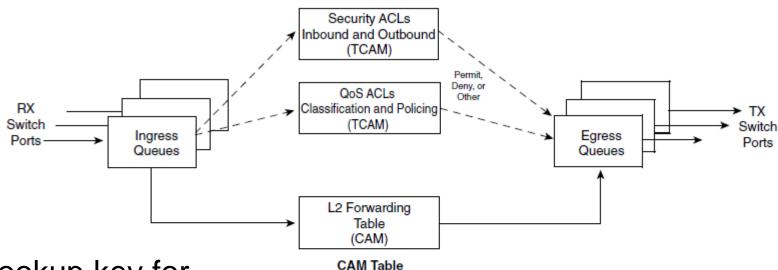

- Lookup key for CAM enters hash function
- Function returns appropriate row in table

| MAC<br>Address | Egress<br>Port | VLAN |
|----------------|----------------|------|
|                |                |      |
|                |                |      |
|                |                |      |
|                |                | ·    |
|                |                |      |

#### Lookup in the TCAM

- TCAM is divided into several regions
  - Exact Match
  - Longest Match
  - First Match
- Some platforms allow to change the size of region

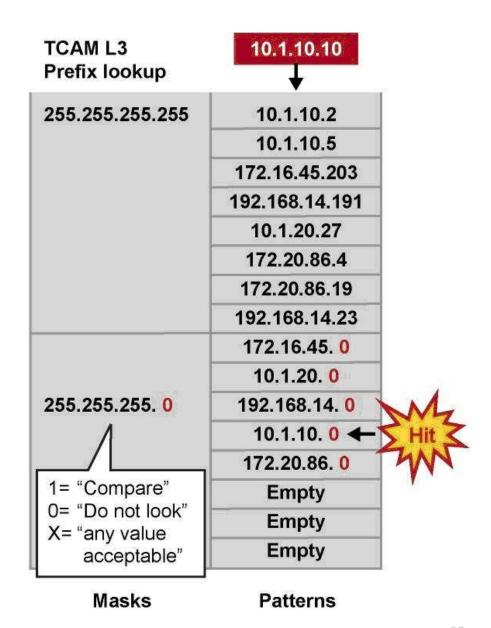

# **TCAM Protocol Regions**

| Region Name       | Cisco IOS<br>Region Name | Lookup Type   | Key<br>Size | Sample Result                                       |
|-------------------|--------------------------|---------------|-------------|-----------------------------------------------------|
| IP adjacency      | ip-adjacency             | Exact-match   | 32 bits     | MAC address rewrite information                     |
| IP prefix         | ip-prefix                | Longest-match | 32 bits     | Next-hop routing information                        |
| IP multicast      | ip-mcast                 | Longest-match | 64 bits     | Next-hop routing information                        |
| Layer 2 switching | I2-switching             | Exact-match   | 64 bits     | Destination interface and VLAN                      |
| UDP flooding      | udp-flooding             | Exact-match   | 64 bits     | Next-hop routing or MAC address rewrite information |
| Access Lists      | access-list              | First-match   | 128 bits    | Permit, deny, or wildcard                           |

# **Cisco Express Forwarding**

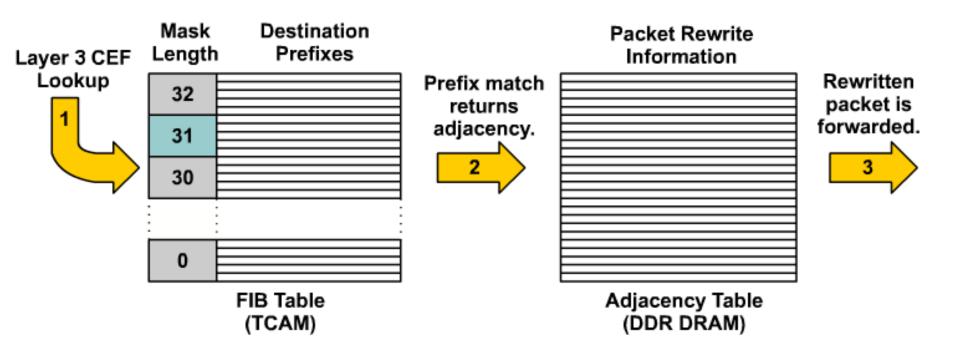

### **Packet Flow Using CEF MLS**

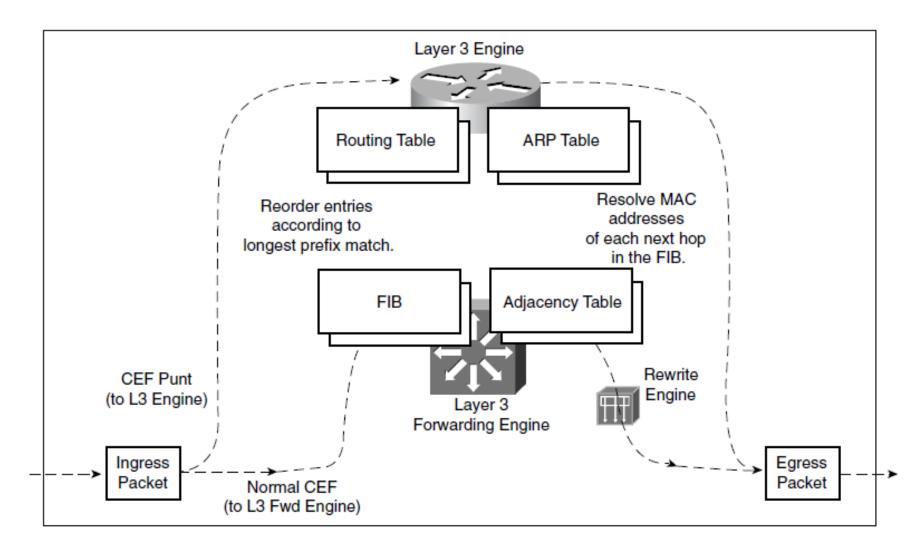

# **Configuring CEF**

Enabling CEF:

```
Switch(config)# ip cef
```

- CEF cannot be disabled on multilayer switch
- Enabling/disabling CEF on interface

```
Switch(config)# int fa0/1
Switch(config-if)# [no] ip route-cache cef
```

- CEF is enabled/disabled on ingress interface
- Route-cache is enabled/disabled on egress interface
- Show information from FIB and ADB

```
Switch# show ip cef [detail]
Switch# show adjacency [detail | internal | summary]
```

### **Troubleshooting CEF**

- 1) Verify that the IP routing information on the Layer 3 engine is correct show ip route show ip route destination-network
- Verify that the next-hop address has a valid next-hop MAC address show ip arp ip-address
- 3) Verify that the IP route entry in the FIB on the Layer 3 engine contains the same next-hop address as in **1 show ip cef destination-network**
- 4) Verify that the CEF adjacency table contains the same rewrite information as the ARP table from **2**show adjacency detail | begin next-hop-ip

### **Troubleshooting Example**

```
sw-vd-FRI# show ip arp 158.193.26.1
Protocol Address Age (min) Hardware Addr
                                                           Iface
                                                   Type
Internet 158.193.26.1
                                 0 00e0.4c38.c6d5 ARPA Vlan26
sw-vd-FRI# show ip cef 194.160.136.5 detail
194.160.136.0/24, epoch 1
 nexthop 158.193.26.1 Vlan26
sw-vd-FRI# show adjacency 158.193.26.1 detail
Protocol Interface
                                  Address
        Vlan26
                                  158.193.26.1(11)
ΙP
                                  2 packets, 116 bytes
                                  epoch 0
                                  sourced in sev-epoch 88
                                  Encap length 14
                                  00E04C38C6D5001B8F8FDE410800
                                  ARP
```

# **FIB Example**

| sw-vd-FRI# show ip cef ! Default route ; |               |               |
|------------------------------------------|---------------|---------------|
| Prefix                                   | Next Hop      | Interface FIB |
| 0.0.0.0/0                                | 158.193.7.158 | Vlan709 *     |
| 0.0.0.0/32                               | receive       |               |
| 158.193.7.84/30                          | 158.193.7.158 | Vlan709       |
| 158.193.7.92/30                          | 158.193.7.158 | Vlan709       |
| 158.193.7.152/29                         | attached      | Vlan709       |
| 158.193.7.152/32                         | receive       | Vlan709       |
| 158.193.7.157/32                         | receive       | Vlan709       |
| 158.193.7.158/32                         | attached      | Vlan709       |
| 158.193.7.159/32                         | receive       | Vlan709       |
| 158.193.26.0/24                          | attached      | Vlan26        |
| 158.193.26.0/32                          | receive       | Vlan26        |
| 158.193.26.1/32                          | attached      | Vlan26        |
| 158.193.26.6/32                          | receive       | Vlan26        |
| 158.193.26.20/32                         | attached      | Vlan26        |
| 158.193.26.21/32                         | attached      | Vlan26        |
| More                                     |               |               |

# **ADJ Example 1**

```
! List of all next hop routers and connected end stations
sw-vd-FRI# sh adjacency
Protocol Interface
                                    Address
         Vlan139
                                    158.193.139.189(8)
ΙP
         Vlan139
                                    158.193.139.190(8)
TP
         Vlan139
                                    158.193.139.191(8)
IP
TP
         Vlan139
                                    158.193.139.192(8)
         Vlan139
                                    158.193.139.198(8)
TP
         Vlan139
IP
                                    158.193.139.199(8)
         Vlan139
                                    158.193.139.219(8)
TP
         Vlan139
                                    158.193.139.247(8)
IP
         Vlan139
IPV6
                                    2001:4118:300:122:20A:5EFF:FE64:90CA(8)
IPV6
         Vlan139
                                    2001:4118:300:122:20C:29FF:FE59:1C48(8)
IPV6
         Vlan139
                                    2001:4118:300:122:214:85FF:FEC8:ADE5(8)
IPV6
         Vlan139
                                    2001:4118:300:122:250:4FF:FE2A:475F(8)
         Vlan139
                                    FE80::20A:5EFF:FE64:90CA(3)
IPV6
```

# **ADJ Example 2**

```
! Info about all next hops known in VLAN 26
sw-vd-FRI# sh adjacency vlan 26 detail
Protocol Interface
                                    Address
ΙP
         Vlan26
                                    158.193.26.1(13)
                                   2 packets, 116 bytes
                                   epoch 0
                                    sourced in sev-epoch 0
                                   Encap length 14
                                    0011D81BBE8F001B8F8FDE410800
                                   L2 destination address byte offset 0
                                   L2 destination address byte length 6
                                   Link-type after encap: ip
                                    ARP
ΙP
         Vlan26
                                    158.193.26.20(8)
                                    0 packets, 0 bytes
                                    epoch 0
                                    sourced in sev-epoch 0
                                   Encap length 14
                                    001B549640AE001B8F8FDE410800
                                   L2 destination address byte offset 0
                                   L2 destination address byte length 6
                                   Link-type after encap: ip
                                   ARP
```

### **CEF Entries Flags**

#### Attached

- Entry for destination with /32 network mask. Destination is directly connected to MLS (usually the result after glean adjacency lookup)
- Next hop points to switch interface

#### Connected

- Entry for a destination network from which the MLS has assigned IP address
- Entry is also attached

#### Receive

- Entry for own address
- Packets whose final destinations include the router itself
  - packets destined to the router itself
  - broadcast and multicasts packets
- MLS MUST receive and process this packet

#### Recursive

- Recursive lookup
- Default Route Handler
  - Default routing entry

#### **Generic CEF Entries**

- Always present in CEF
- 0.0.0.0/32 receive
  - Process packets sent to 0.0.0.0 broadcast address
- **224.0.0.0/4 drop** 
  - Discard multicast packets
- 224.0.0.0/24 receive
  - Process packets from link-local scope 224.0.0.0 224.0.0.255
  - Used by e.g. routing protocols
- 255.255.255.255/32 receive
  - Process packets sent to link-local broadcast address

### **Types of CEF Adjacencies**

#### Auto

Ordinary entries

#### Punt

- Packets cannot be processed in CEF
- Packets are process by next best method (Fast / Process Switching)

#### Glean

- Represents unknown end-stations on locally connected network (switch still does not know the MAC address)
- Prefix has Glean adjacency
- ARP throttling

#### Drop

 Packets should be discarded, ICMP message can be sent

#### Discard

- Packets should be discarded without sending the ICMP message
- Used for Loopback's IP addresses

#### Null

 Packets should be forwarded to the Null0 interface, i.e. discard

#### No route

- In the case of missing default route
- ICMP message is sent
- Cached and uncached

#### Unresolved

Adjacency for a next hop is missing

### **Glean Adjacency**

- Glean adjacency represents all end stations directly connected to the switch, with L2 rewriting information missing
  - Typically missing IP/MAC mapping in ARP table
- Incoming packet is processed as follows
  - 1. CEF lookup return Glean type
  - MLS sends an ARP request and installs the drop adjacency (ARP throttling) for searched address
  - MLS installs adjacency for the address and removes the drop adjacency with attached entry

### **CEF Operation**

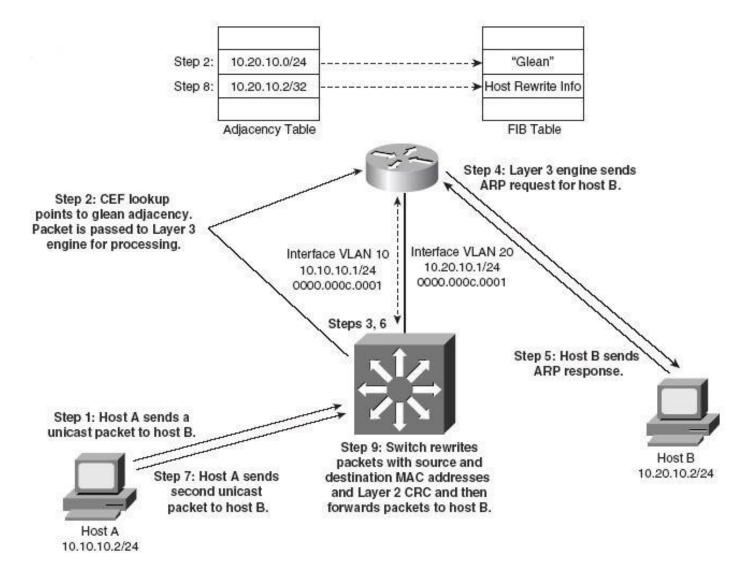

# **ADJ Example 3**

```
sw-vd-FRI# show ip cef adjacency ?
 adj-null
                    Null Adjacency
  discard
                   Discard Adjacency
  drop
                    Drop Adjacency
                    Fiber Channel
  fcpa
                    Glean Adjacency
 glean
 punt
                    Punt Adjacency
sw-vd-FRI# show ip cef adjacency glean
Prefix
                                         Interface
                    Next Hop
158.193.7.152/29 attached
                                         Vlan709
158.193.26.0/24 attached
                                         Vlan26
158.193.128.0/24 attached
                                         Vlan128
```

#### **Packet Types Forcing Software Processing**

- CEF DOES NOT support following
  - Packets without valid CEF entry
  - Packets destined to the switch itself
  - Broadcast, multicast
  - Use of IP header options (packets that use TCP header options are switched in hardware because they do not affect the forwarding decision)
  - Fragmented IP packets (exceeded the outbound interface MTU)
  - Packets that have an expiring IP TTL counter
  - Network Address Translation
  - Encrypted packets
- IF the TCAM table is full THEN wildcard entry pointing to software process is inserted
  - May overload the CPU

### Distributed CEF (dCEF)

- Central mode: FIB and adjacency tables reside on the route processor
- Distributed CEF can be enabled on selected platforms
  - Line cards maintain identical copies of the FIB and adjacency tables
  - Line cards can perform the forwarding by themselves

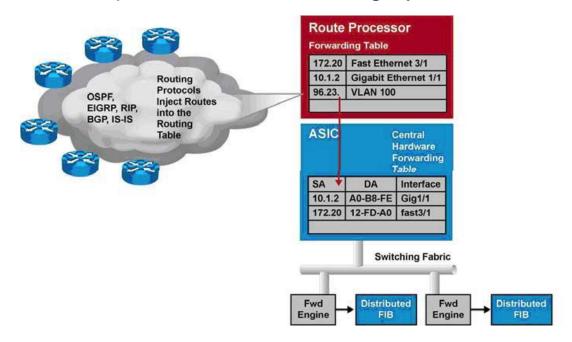

# Dynamic Host Control Protocol

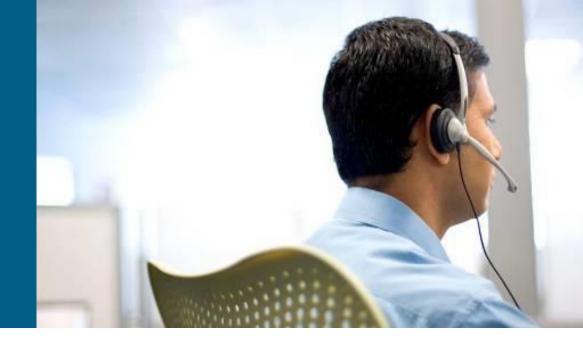

#### **Overview**

 Clients in access VLANs need DHCP service

 DHCP service can be provided by the distribution switches, acting as gateways, or external DHCP server elsewhere in the network

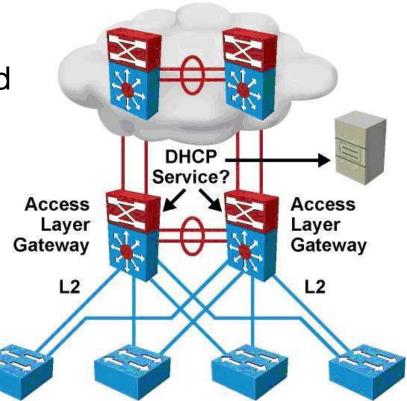

# **DHCP Operation**

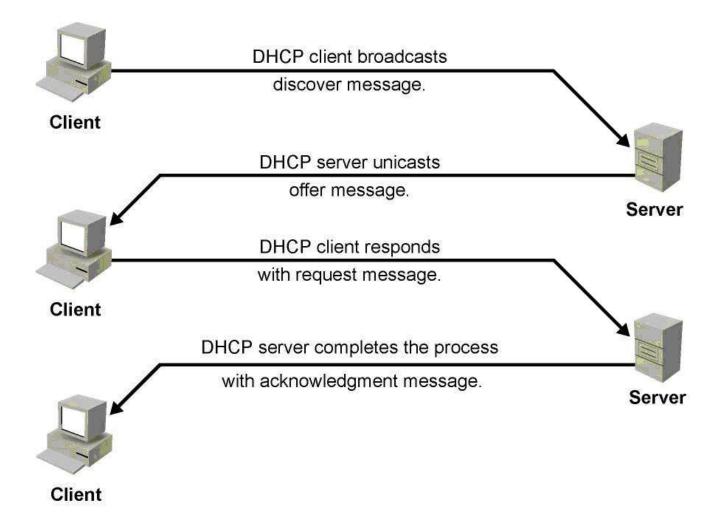

### **Configuration and Example**

- Configure DHCP pool with network, mask, and other parameters
- Configure excluded addresses
- Pool is selected when DHCP request is received from matching subnet

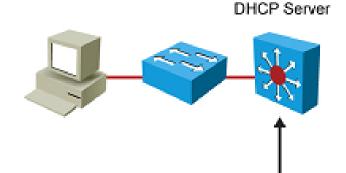

```
Switch(config)# ip dhcp excluded-address 10.1.10.1 10.1.10.20
Switch(config)# ip dhcp pool XYZ10
Switch(config-dhcp)# network 10.1.10.0 255.255.255.0
Switch(config-dhcp)# default-router 10.1.10.1
Switch(config-dhcp)# option 150 10.1.1.50
! Lease for 0 days 8 hours 0 minutes
Switch(config-dhcp)# lease 0 8 0
Switch(config)# interface vlan10
Switch(config-if)# ip address 10.1.10.1 255.255.255.0
```

### **DHCP** Relay

- Use the ip helper-address command on the interface which connects to the subnet containing devices which request IP addresses from the DHCP server
- On a multilayer switch, the interface "connecting" to the relevant subnet is typically an SVI

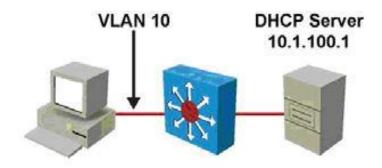

```
Switch(config)# interface vlan10
Switch(config-if)# ip address 10.1.10.1 255.255.255.0
Switch(config-if)# ip helper-address 10.1.100.1
```

### Verifying and Troubleshooting DHCP

```
Switch# show ip dhcp binding
Bindings from all pools not associated with VRF:
IP address
              Client-ID/
                                     Lease expiration
                                                                   Type
              Hardware address/
               User name
10.1.10.21
              0100.1bd5.132a.d2
                                     Jun 25 2009 06:09 AM
                                                           Automatic
10.1.10.22
              0100.4096.a46a.90
                                     Jun 25 2009 09:40 AM
                                                           Automatic
              0100.4096.aa98.95
10.1.10.23
                                     Jun 25 2009 11:28 AM
                                                           Automatic
Switch# debug ip dhcp server packet
DHCPD: DHCPDISCOVER received from client 0100.1bd5.132a.d2 on interface Vlan6.
DHCPD: Sending DHCPOFFER to client 0100.1bd5.132a.d2 (10.1.10.21).
DHCPD: broadcasting BOOTREPLY to client 001b.d513.2ad2.
DHCPD: DHCPREOUEST received from client 0100.1bd5.132a.d2.
DHCPD: Sending DHCPACK to client 0100.1bd5.132a.d2 (10.1.10.21).
DHCPD: broadcasting BOOTREPLY to client 001b.d513.2ad2.
```

# Switch Database Management

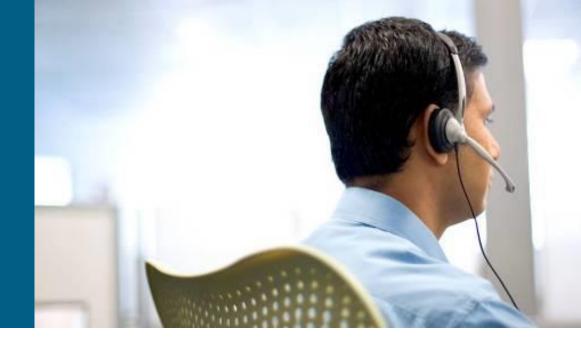

# **SDM Templates 1**

- TCAM is the essential component for L3 switch
  - Used by several applications
  - Expensive thus small
  - TCAM can be tuned according to MLS role

#### SDM Templates

- Predefined, depends on platform
- E.g. SDM templates for 3560:
  - Access maximizes space for ACLs
  - Default balanced distribution
  - Routing maximizes space for routing entries
  - VLANs maximizes space for L2 switching
  - Dual-IPv4-and-IPv6 Default, Routing, VLAN

# **SDM Templates 2**

- Some features are not supported when the TCAM is not properly initialized
  - E.g. IPv6 or Policy Based Routing

```
Switch# show sdm prefer
The current template is "desktop default" template.
The selected template optimizes the resources in
the switch to support this level of features for
8 routed interfaces and 1024 VLANs.
 number of unicast mac addresses:
                                                     6K
 number of IPv4 IGMP groups + multicast routes:
                                                     1 K
 number of IPv4 unicast routes:
                                                     8K
                                                     6K
   number of directly-connected IPv4 hosts:
   number of indirect IPv4 routes:
                                                     2K
 number of IPv4 policy based routing aces:
                                                     0
 number of IPv4/MAC gos aces:
                                                     0.5K
 number of IPv4/MAC security aces:
                                                     1K
```

# **SDM Templates** ③

```
Switch# show sdm prefer ?
  access
                      Access bias
  default
                      Default bias
 dual-ipv4-and-ipv6 Support both IPv4 and IPv6
                     Unicast bias
  routing
 vlan
                      VLAN bias
  <cr>
Switch# show sdm prefer routing
 "desktop routing" template:
 The selected template optimizes the resources in
 the switch to support this level of features for
 8 routed interfaces and 1024 VLANs.
  number of unicast mac addresses:
                                                     3ĸ
 number of IPv4 IGMP groups + multicast routes:
                                                    1K
  number of IPv4 unicast routes:
                                                    11K
                                                    3K
   number of directly-connected IPv4 hosts:
   number of indirect IPv4 routes:
                                                    8K
  number of IPv4 policy based routing aces:
                                                    0.5K
  number of IPv4/MAC gos aces:
                                                    0.5K
 number of IPv4/MAC security aces:
                                                    1ĸ
```

### **Change SDM Template**

Global config mode

```
Switch(config)# sdm prefer ?
 access
                      Access bias
 default
                   Default bias
 dual-ipv4-and-ipv6 Support both IPv4 and IPv6
                      IPe bias
 ipe
 routing
                      Unicast bias
 vlan
                      VLAN bias
Switch (config) # sdm prefer routing
Changes to the running SDM preferences have been stored, but
cannot take effect until the next reload.
Use 'show sdm prefer' to see what SDM preference is currently
active.
Switch(config)# exit
Switch# write
Switch# reload
```

### Where to go next?

• www.cisco.com/en/US/docs/switches/lan/catalyst3560/softw are/release/12.2\_52\_se/command/reference/3560cr.html

#### Configuring IP Unicast Routing Configuration Guide:

• www.cisco.com/en/US/docs/switches/lan/catalyst3560/softw are/release/12.2\_52\_se/configuration/guide/swi

#### Configuring EtherChannels:

 www.cisco.com/en/US/docs/switches/lan/catalyst3560/softw are/release/12.2\_52\_se/configuration/guide/swethchl.htmlpr out.html

#### Configuring DHCP:

• www.cisco.com/en/US/docs/switches/lan/catalyst3560/softw are/release/12.2\_52\_se/configuration/guide/swdhcp82.html

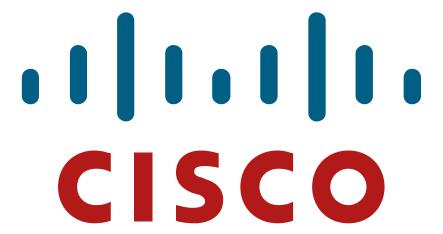

Slides adapted by <u>Vladimír Veselý</u> partially from official course materials but most of credit goes to CCIE#23527 Ing. Peter Palúch, Ph.D.

The last update: 2013-08-20